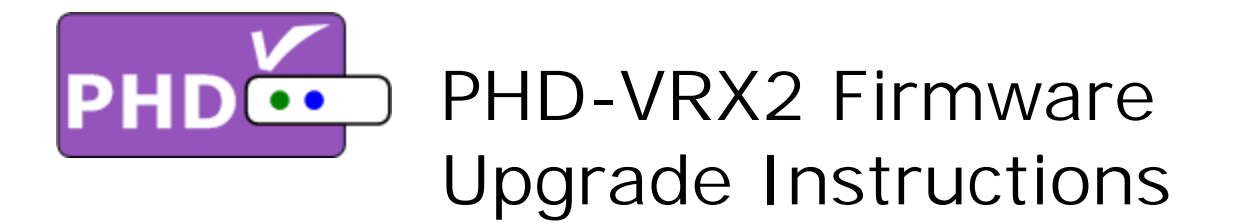

Firmware Ver. **VRX2.243.25.43**: TV Micro Ver. **3.20**

- User controllable of turning on and off front Panel LED digits by: → Menu → Settings → Front Panel LED Display (On or Off)
- In Guide screen, pressing channel up (CH+) or channel down (CH-) key is prohibited
- Directly switching between Tuner1 EPG or Tuner2 EPG in Guide screen by pressing TV key
- Navigating channel name/number in both directions within the Guide screen
- Ability to remove the recording events within Guide screen
- Changing the default color/picture setting based on user inputs
- Combining text and icons in on-screen menu for more intuitive menu control
- Changing RF1 icon color
- Deep function improvements
- (1) Make sure USB Flash Stick is formatted with FAT32.
- (2) Unzip firmware file, (PHD\_VRX2\_firmware-VRX2\_xxx\_xx\_xx.zip), and copy all files to root directory of USB Flash stick.
- (3) Make sure the unit is completely off (unplug power AC cord and see no LED lights on the front panel).
- (4) Insert USB stick to any PHD-VRX2 USB port as shown on the picture.
- (5) Turn on the unit by re-plugging AC cord and wait to see 12:00 showing on front panel display. Then, push  $\circlearrowright$ power button on the middle of the front panel.
- (6) Very soon, you should see "UPDATE"displayed on the front panel LED readout to indicate firmware upgrade is in progress.
- (7) Wait for a while until you see "no ch" shown on the front panel LED readout and TV should display the initial set up screen.
- (8) In this point, please remove the USB stick and then recycle the power by **completely removing power AC cord**, then turn power on and repeat (3) and (5) two steps.
- (9) Wait again until you see the initial setup menu shown on TV screen. Then follow step by step procedures to complete unit setup with this new firmware.

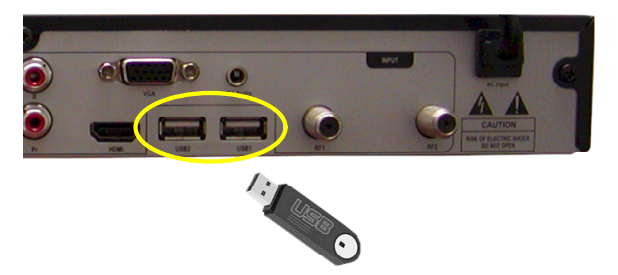

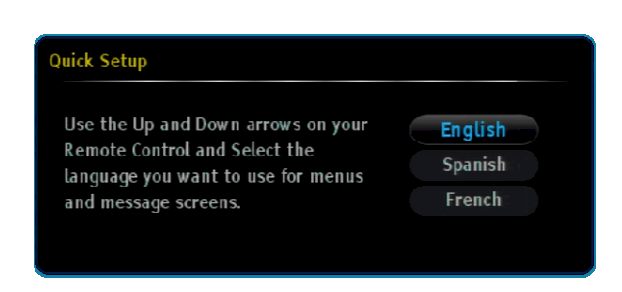